### **Краткое руководство по управлению**

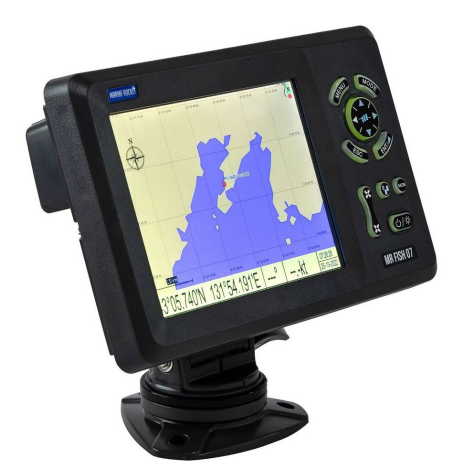

# **MR FISH 07 MR FISH 07A**

- **Функция плоттера:** Перемещение курсора вверх или для изменения настройки. **Функция эхолота:** Перемещение VRM вверх.
- **Функция плоттера:** Перемещение курсора влево.  $\blacktriangleleft$ ) **Функция эхолота:**

**Длительное нажатие** - активирует функцию диапазона переключения **Короткое нажатие** - активирует отметку истории эхо-сигналов.

**Функция плоттера:** Перемещение курсора вправо.  $\blacksquare$ 

#### **Функция эхолота:**

**Длительное нажатие** - активирует выбор скорости подачи для улучшения качества изображения.

**Короткое нажатие** - активирует отметку истории эхо-сигналов. Однократное нажатие на нее выводит меню текущей страницы, двукратное нажатие приводит к переходу в главное меню.

MENU) **Функция плоттера:** Для включения / выключения дорожки **Функция плоттера + эхолота:**

**Длительное нажатие** - активирует выбор коэффициента разделения экрана. **Короткое нажатие** - отображает меню экрана с охватом экрана >50%.

- $(\texttt{MODE})$ Смена различных экранов отображения интерфейса, многократным нажатием. **Функция плоттера:** длительное нажатие для изменения цвета дорожки. **Функция эхолота:** длительное нажатие для активации выбора режима эхолота.
- $\overline{\mathsf{esc}}$ Отмена операции или возврат на предыдущую страницу, однократным нажатием.

**Длительное нажатие:** для активации функции выбора графического режима.

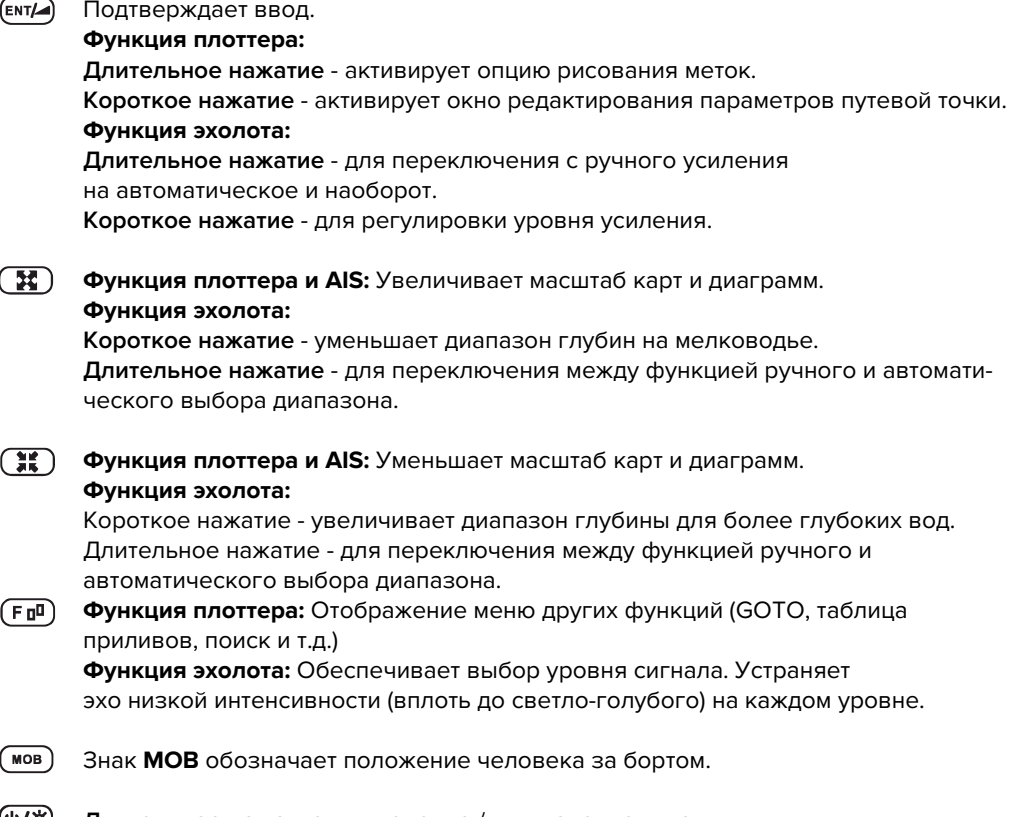

(少/茶) **Длительное нажатие** - включение / выключение питания. **Короткое нажатие** - регулировка яркости экрана и затемнение панели управления.

#### **Включение и выключение питания**

При включении питания нажатием клавиши ( $\overline{\mathbb{W}}$ ), устройство подает звуковой сигнал и отображает логотип "Marine Rocket". Дождитесь полной загрузки устройства, чтобы отобразилась приведенная ниже страница с предупреждением, и нажмите [ENT] для перехода в рабочий режим.

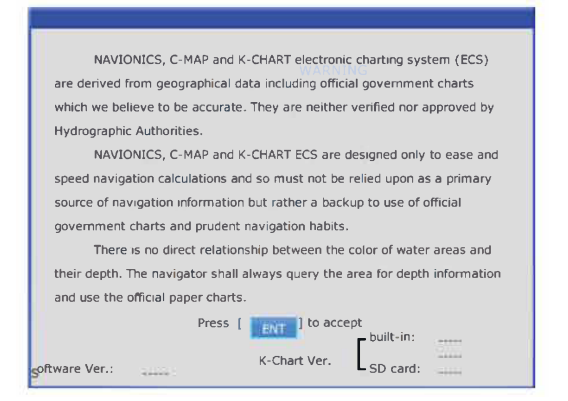

Выключите питание, нажав и удерживая до тех пор, пока экран не погаснет.

### **Регулировка яркости**

1. Нажмите на клавишу @/\*). Появится следующее окно.

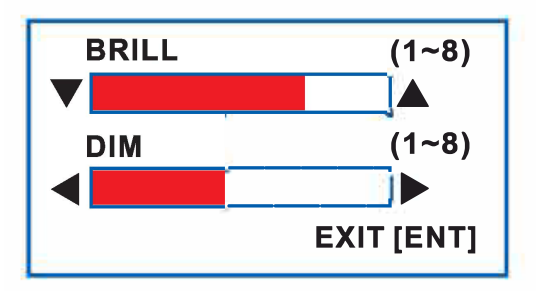

- 2. Нажмите [▲]или [▼] для регулировки яркости ЖК-дисплея.
- 3. Нажмите [▶]или [◀] для настройки подсветки клавиатуры.
- 4. Нажмите на клавишу [ESC] для подтверждения и выхода.

## **Как выбрать режим отображения**

Выбор режимов отображения с помощью клавиш [MODE] и [ESC]. Ваше устройство имеет девять режимов отображения: ПЛОТЕР, НАВИГАТОР, МЕСТОПОЛОЖЕНИЕ, ВЕТЕР, ШОССЕ, СПУТНИК, AIS, ЭХОЛОТ, ЭХОЛОТ + ПЛОТТЕР.

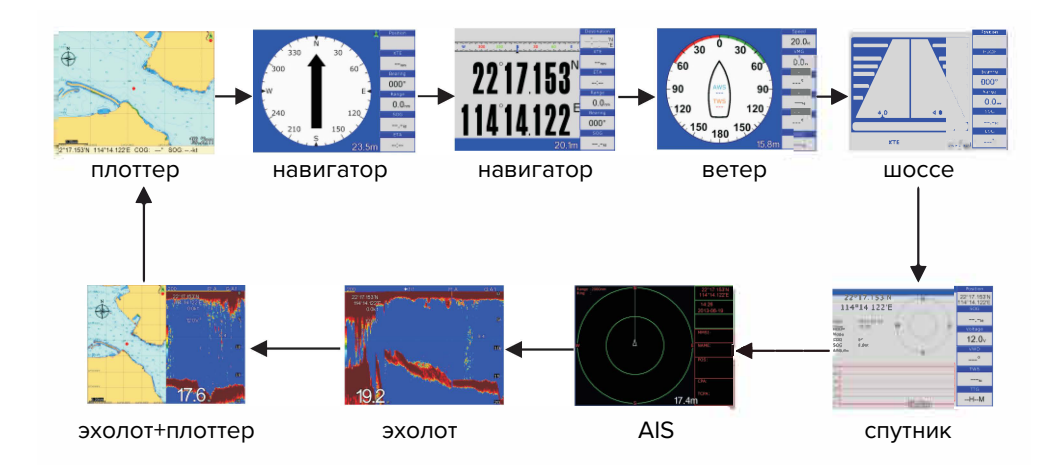

Нажмите клавишу [MODE), чтобы выбрать режим отображения. При каждом нажатии клавиши режим отображения меняется в последовательности, показанной выше. Вы также можете нажать клавишу [ESC), чтобы выбрать режим отображения в обратной последовательности, показанной выше. Пример 1. Если вы находитесь в режиме ПЛОТТЕР + ЭХОЛОТ, то при нажатии клавиши [MODE] экран перейдет в режим ПЛОТТЕРА.

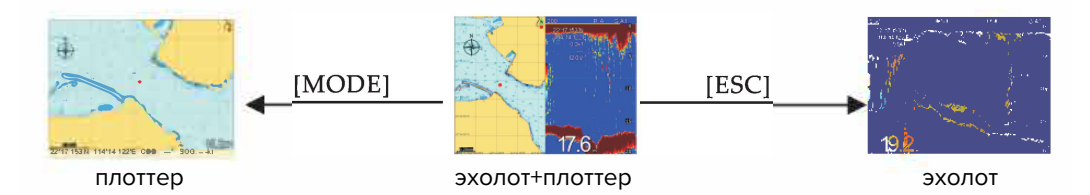

Пример 2. Если вы находитесь в режиме ПЛОТТЕР + ЭХОЛОТ, то при нажатии клавиши [ESC] экран перейдет в режим ЭХОЛОТА.

## **Выбор режима отображения экрана**

При длительном нажатии [ESC] в любом режиме отображения появится окно выбора значка, как показано ниже.

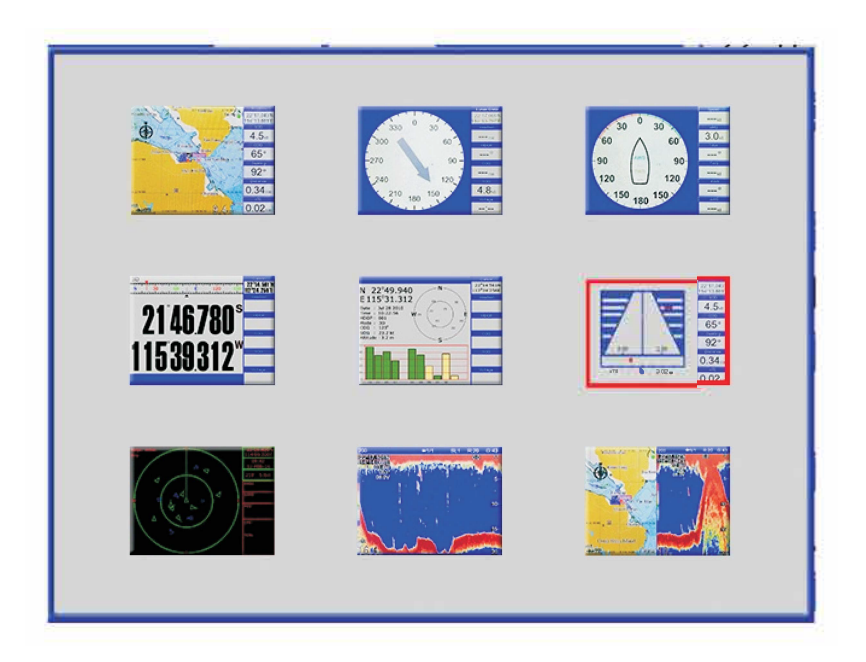

Вы можете использовать клавиши со стрелками для выбора режима отображения и нажать [ENT], чтобы войти в этот режим отображения.

**Примечание: если некоторые режимы отображения выбрать невозможно (значок становится серого цеета), пожалуйста, проверьте в меню НАСТРОЙКИ, выключен ли этот режим отображения.**